#### 顯示面板與指示燈說明

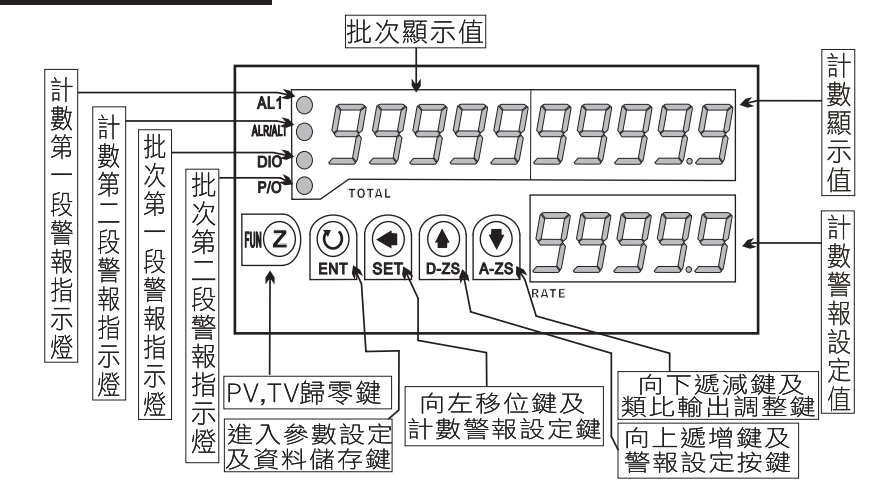

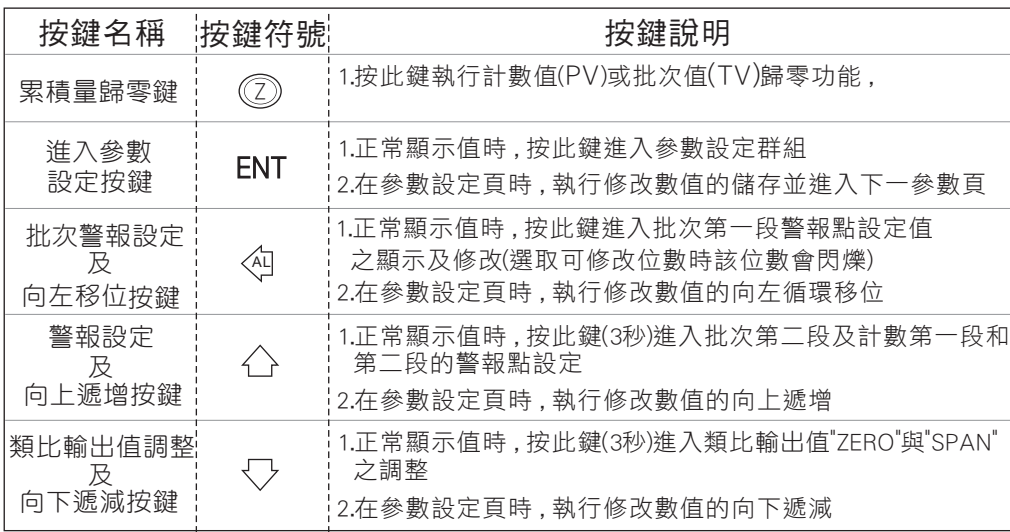

- ※ 1.以下操作流程畫面皆為(設定頁代號) , 而可供修改之(設定值)會與 (設定頁代號)交替閃爍
	- 2.修改(設定值)皆以 , 左移按鍵( ) , 遞增按鍵( ) , 遞減按鍵( )修改並於 AL AL 修改完成後務必按進入參數設定鍵(ENT)始能完成儲存
	- 3.若有修改通關密碼則務必牢記, 否則以後無法再度進入(參數設定)
	- 4.無論在任何畫面下同時按 遞增按鍵( ), 遞減按鍵( ) 或經過2分鐘後 即可返回正常顯示畫面

### 正常畫面操作流程及顯示

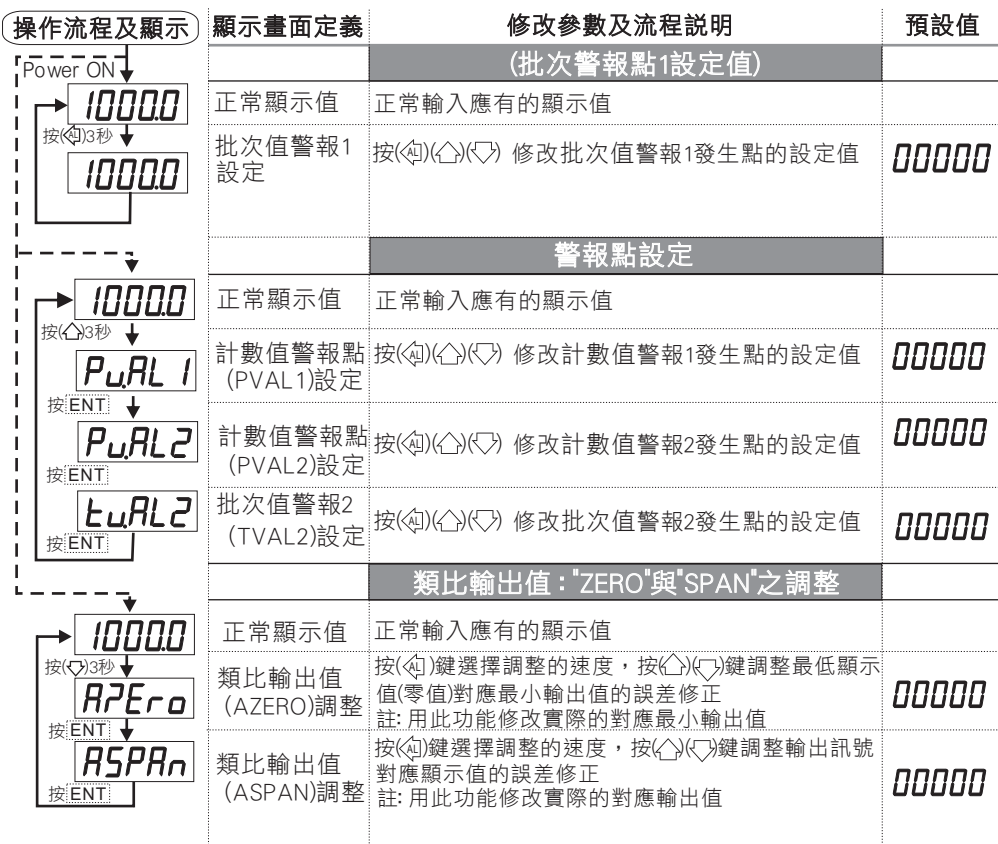

- 說明: 1. 參數設定架構分為 "系統參數(sys)" "警報輸出(rop)" "類比輸出(aop)" "數位通訊(dop)" 四組可修改參數的 "群組" 主頁
	- 2. 可用 "向左移位鍵(《4))" 進行群組主頁之間 的循環切換 ,並用 "進入參數設定鍵(ENT) " 進入頁內修改所需要的功能及設定值 AL
	- 3. 有些功能若無訂製則其設定頁會有顯示亦可修改但功能是不存在

#### 設定畫面操作流程及顯示

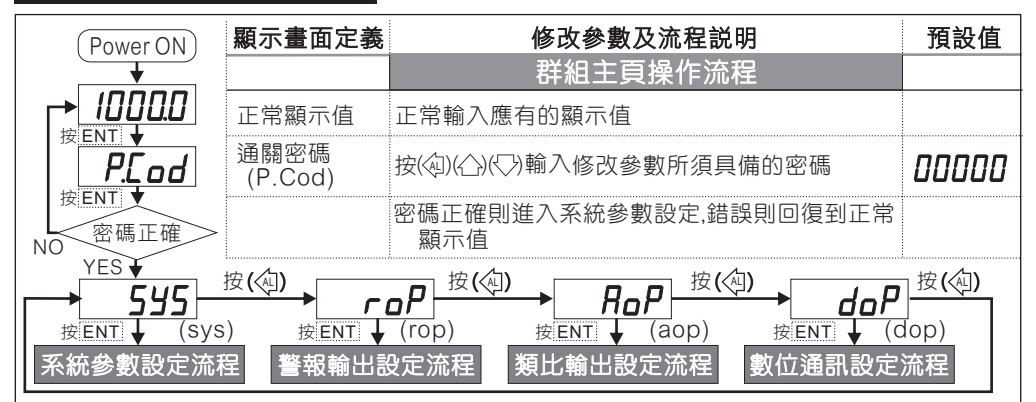

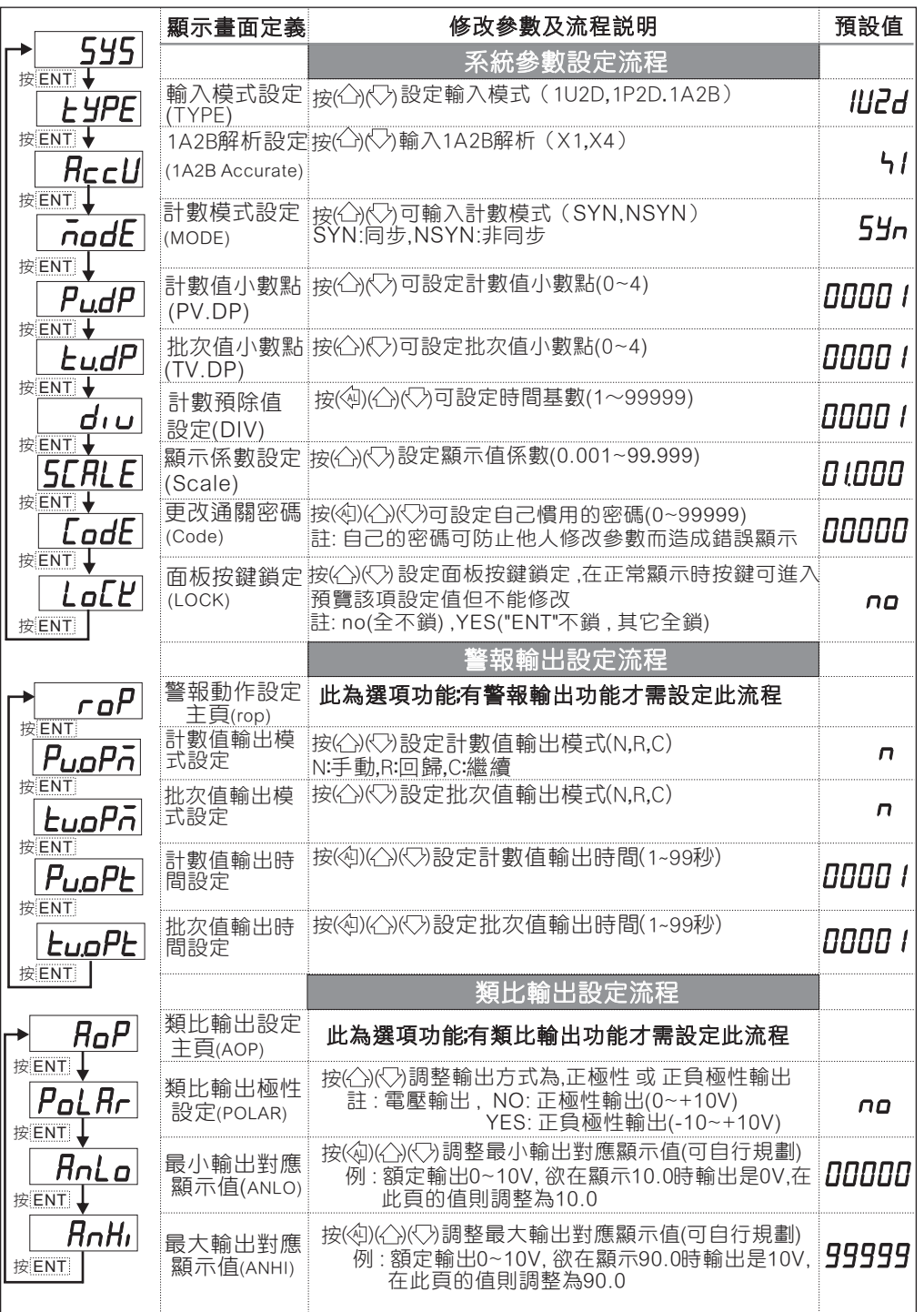

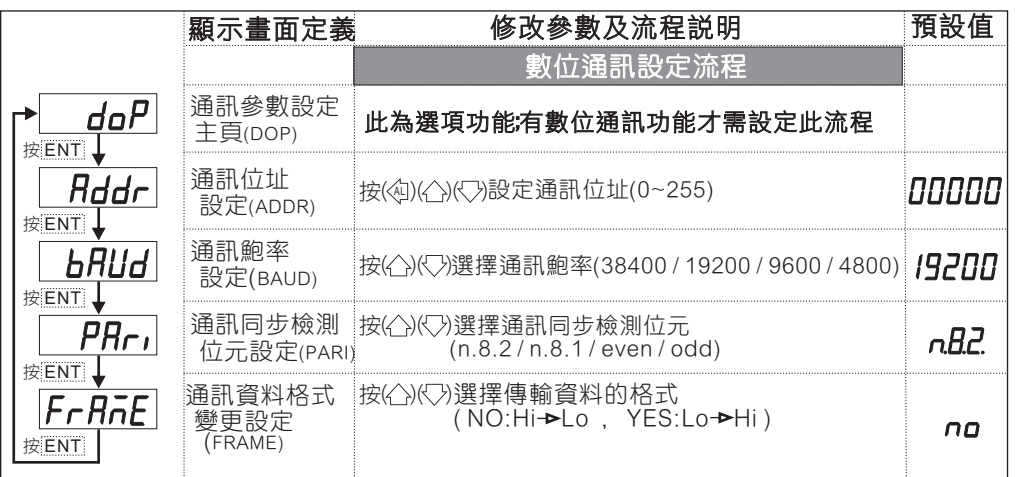

### 異常畫面顯示說明

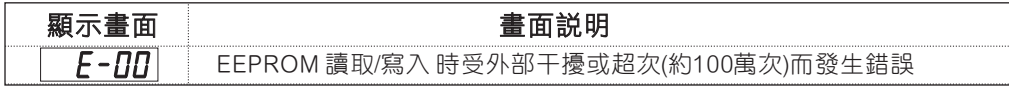

※輸出控制模式說明:

- N: 手動(MANUAL); 計數值等於設定值時Relay ON, 繼續計數直到面板或是外部 復歸時Relay OFF,則計數值復歸
- R: 回歸(RETURN); 計數值等於設定值時Relay動作時間結束時Relay OFF,則計數 值復歸
- C: 繼續(CONTIUNE); 計數值等於設定值時Relay ON, 計數值立即復歸後再繼續 計數,Relay動作時間結束時Relay OFF
- R / C 模式: (AL2 ~ AL4); 計數值等於設定值時Relay ON,復歸動作以AL1為依據

## 更改輸入模式

※因應現場 更換不同 感測器 ,可由內部 短路端子 更改所需 的輸入模 式(如下圖)

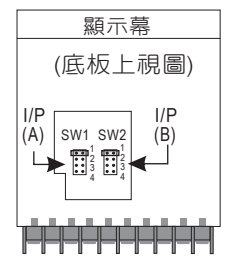

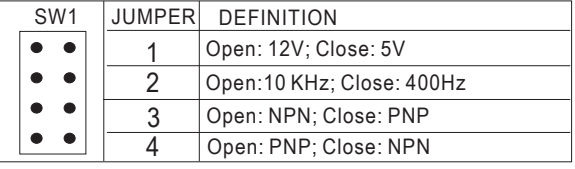

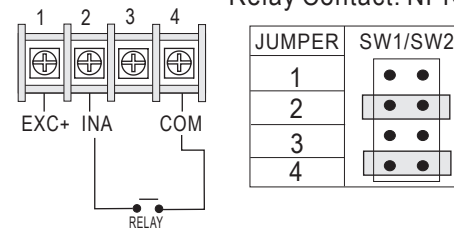

※Connection: Relay Contact: NPN 0~400 Hz

 $\bullet\bullet$  $\bullet\quad \bullet$  $\bullet$   $\bullet$ 

1 2 ※開關接點輸入請選擇 NPN 0~400 Hz.

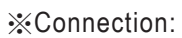

#### NPN (5V): 0~400 Hz NPN (5V): 0~10KHz

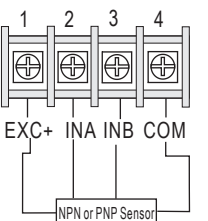

JUMPER SW1/SW2 JUMPER SW1/SW2 1 2  $\overline{\bullet\bullet\hspace{0.1cm}}$  $\bullet\quad\bullet$ 3  $\overline{\bullet}$   $\overline{\bullet}$ 4

NPN (12V): 0~400 Hz NPN (12V): 0~10KHz

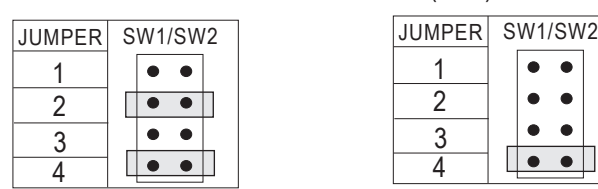

PNP (5V): 0~400 Hz PNP (5V): 0~10KHz

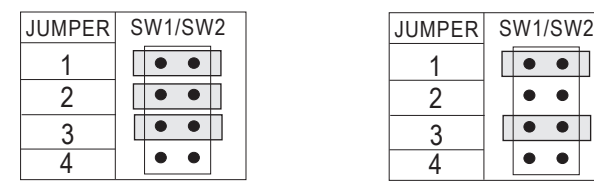

PNP (12V): 0~400 Hz PNP (12V): 0~10KHz

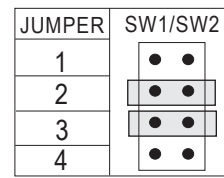

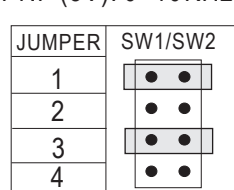

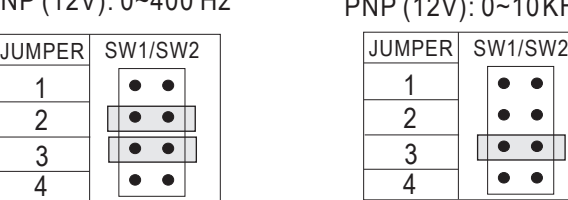

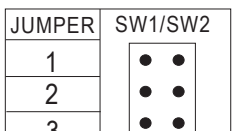

 $\overline{\bullet\bullet}$ 

 $\bullet$ 

 $\bullet\quad \bullet$ 

 $\bullet$   $\bullet$ 

 $\begin{array}{|c|c|c|}\n\hline\n\bullet & \bullet & \end{array}$ 

> 3 4

JUMPER

# 數位通訊協定位址表

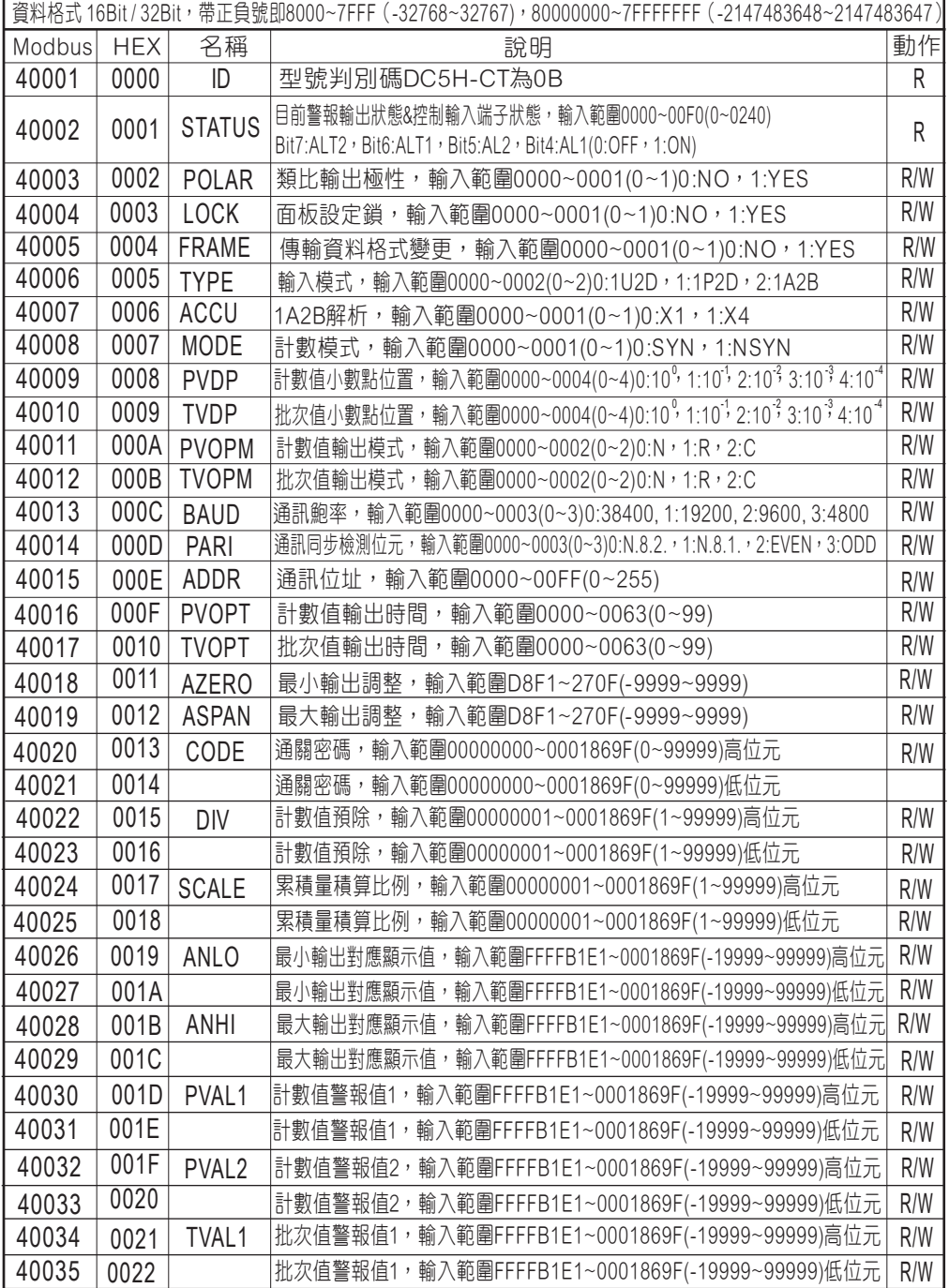

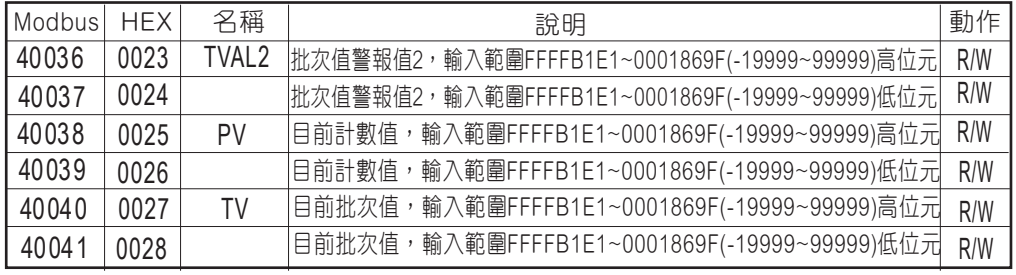